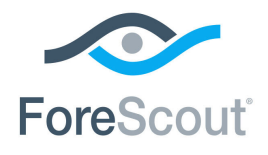

# CounterACT® HPS Applications Plugin

Configuration Guide

**Version 2.1.4**

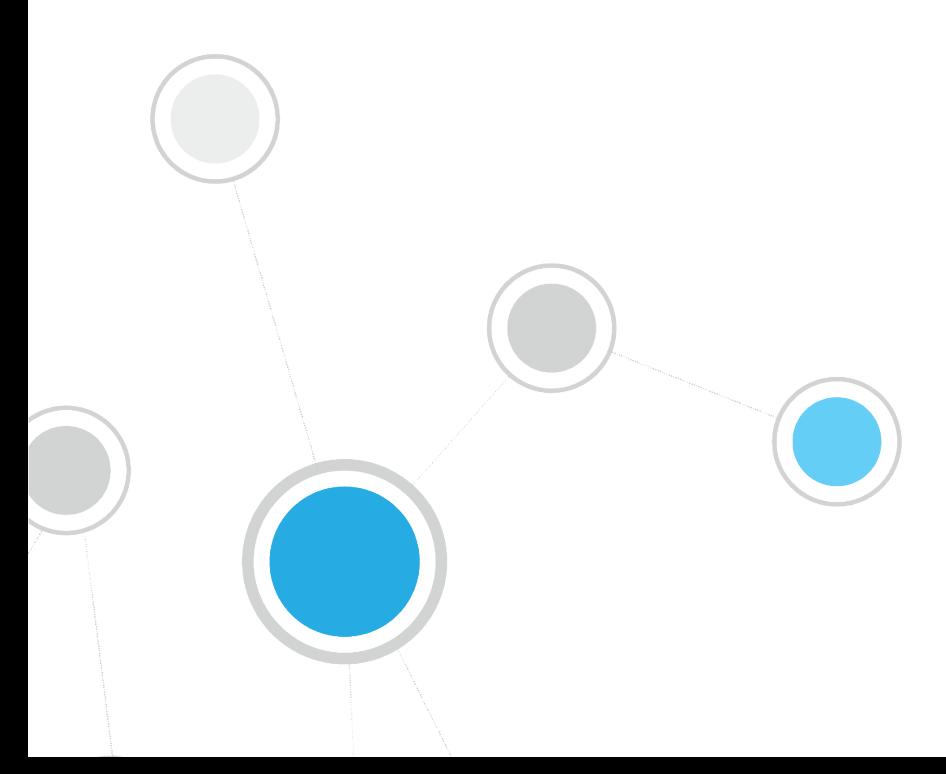

# **Table of Contents**

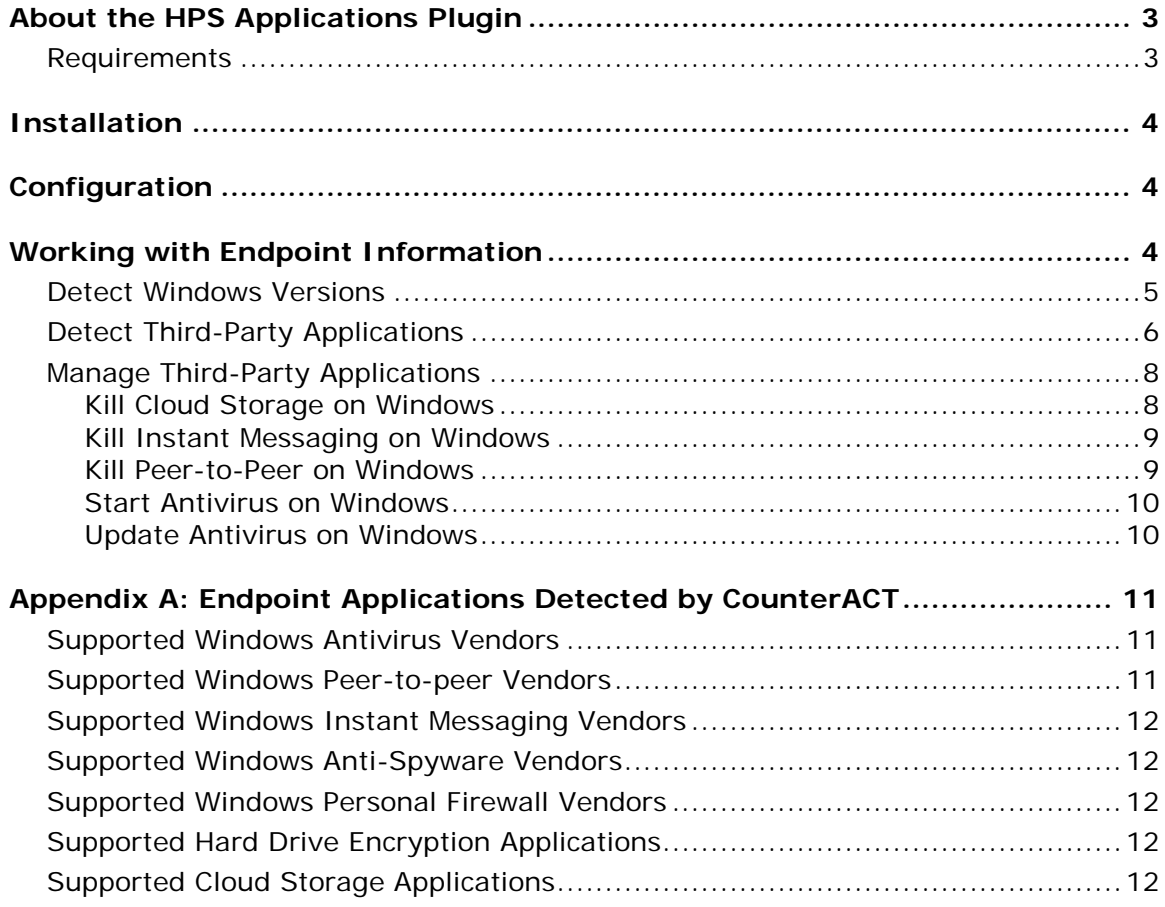

# <span id="page-2-0"></span>**About the HPS Applications Plugin**

The HPS Applications Plugin works with the HPS Inspection Engine Plugin to support in-depth discovery and management of the following software and applications on Windows endpoints:

- Windows operating system information, including:
	- − Release
	- − Package/flavor
	- − Service Pack
- The following third-party applications, which present unique security challenges:
	- − Antivirus
	- − Peer-to-peer
	- − Anti-spyware
	- − Personal Firewall
	- − Instant Messaging
	- − Hard Drive Encryption
	- − Cloud Storage
	- − Microsoft products and other applications on Windows endpoints

The HPS Applications Plugin provides host properties and actions that let you detect and manage endpoints based on this information. Use CounterACT policies to discover endpoints running specific applications, and to apply remediation actions.

For example:

- **IDENTIFY ENDIOUR IS ADDED FOR A HOME IS SET IS A SHOW FIGHT** Identify endpoints in dapply patches or vulnerability updates.
- Identify endpoints running specific peer-to-peer applications, and kill the application.
- Update a specific antivirus package, and start it on an endpoint.

## <span id="page-2-1"></span>**Requirements**

- Counter $ACT^{\circledR}$  version 7.0.0
- You must install Service Pack 2.0.1 or above to work with this release. It is recommended to install the latest service pack to take advantage of the most current CounterACT updates. Do not install Service Pack beta releases with this plugin.
- An active Maintenance Contract for CounterACT devices is required.
- You must upgrade/install the following plugins to work with the new functionality provided in this release:
	- − HPS Inspection Engine Plugin version 10.2.2 or above
	- − HPS NIC Vendor DB Plugin

See **Installation** for the plugin installation sequence.

# <span id="page-3-0"></span>**Installation**

#### **To install the plugin:**

- **1.** Navigate to the [Customer Support, Base Plugins](http://updates.forescout.com/support/index.php?url=counteract§ion=plugins&version=7.0.0-513) page and download the plugin **.fpi** file.
- **2.** Save the file to the machine where the CounterACT Console is installed.
- **3.** Log into the CounterACT Console and select **Options** from the **Tools** menu.
- **4.** Select **Plugins**. The Plugins pane opens.
- **5.** Select **Install**. The Open dialog box opens.
- **6.** Browse to and select the saved plugin **.fpi** file.
- **7.** Select **Install**.
- **8.** An installation or upgrade information dialog box and a license agreement dialog box will open. Accept the license agreement to proceed with the installation.
- **9.** Once the installation is complete, select **Close**. The plugin is listed in the Plugins pane.

# <span id="page-3-1"></span>**Configuration**

No configuration is required.

# <span id="page-3-2"></span>**Working with Endpoint Information**

The plugin provides host properties and actions to support the following policy-based detections and management actions:

- **[Detect Windows Versions](#page-4-0)**
- **[Detect Third-Party Applications](#page-5-0)**
- **[Manage Third-Party Applications](#page-7-0)**

## <span id="page-4-0"></span>**Detect Windows Versions**

The plugin provides the following host properties to detect Windows applications.

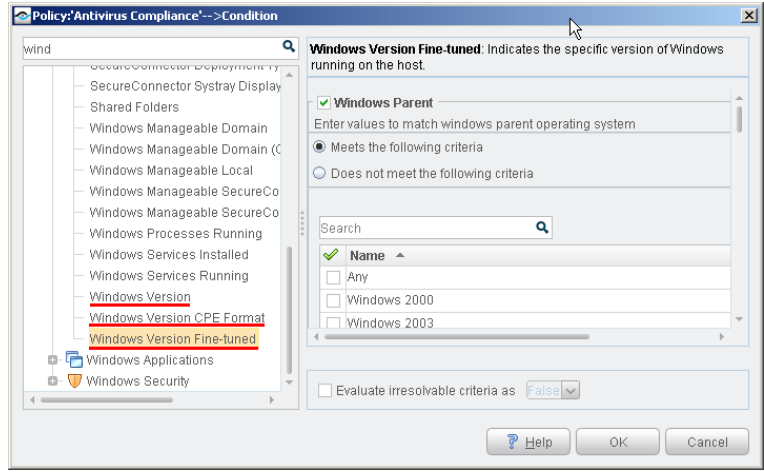

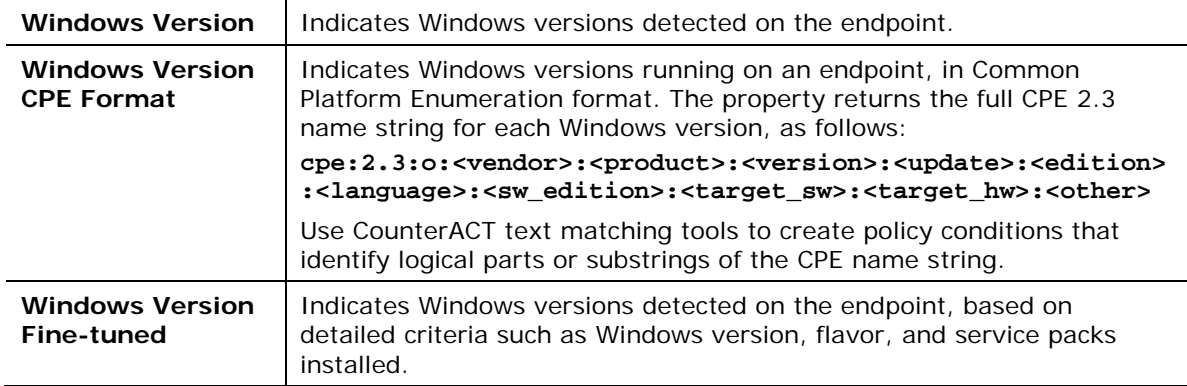

## <span id="page-5-0"></span>**Detect Third-Party Applications**

The plugin provides the following host properties to detect third-party applications.

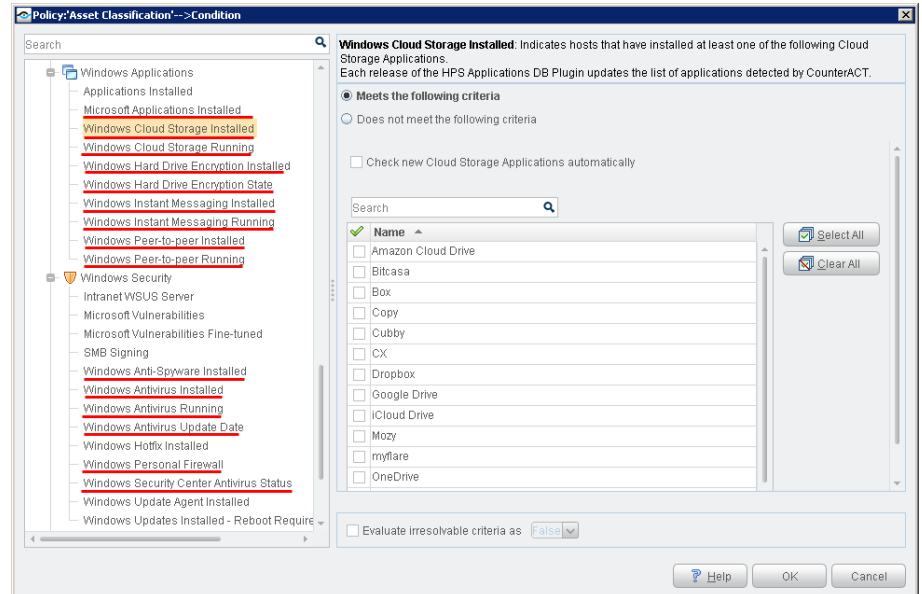

These host properties list the third-party applications that CounterACT detects. Each release of this plugin updates the applications that are listed, as CounterACT detects new applications.

The **Check new…** and **Detect new…** checkboxes determine whether new applications supported by subsequent updates are added to the condition you define.

- By default the checkbox is cleared, and the condition remains as you defined it. New applications are not included in the condition criteria.
- Select the checkbox to include new applications in the condition criteria.

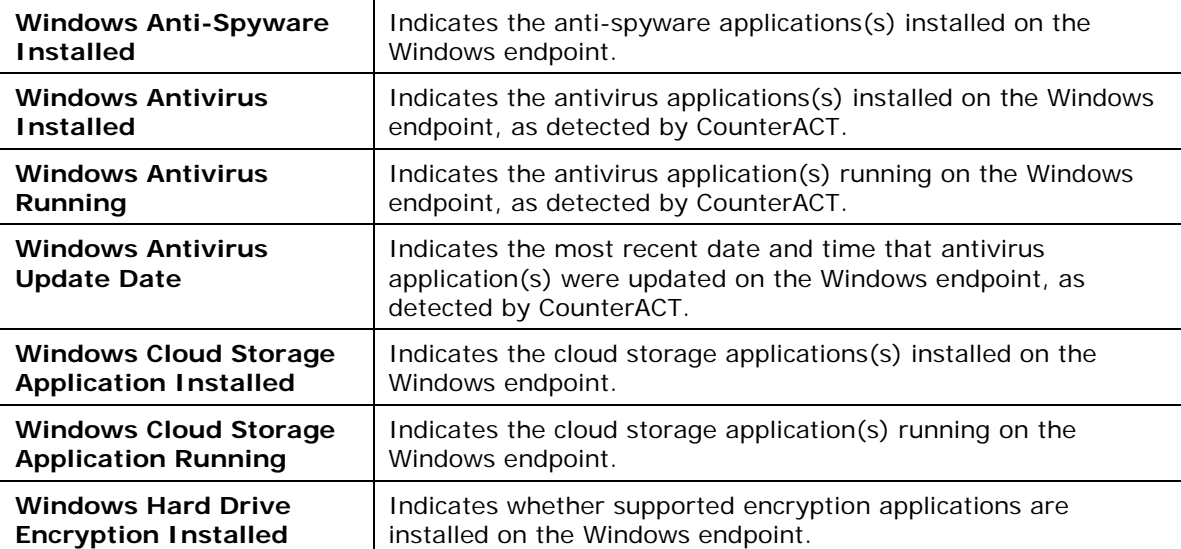

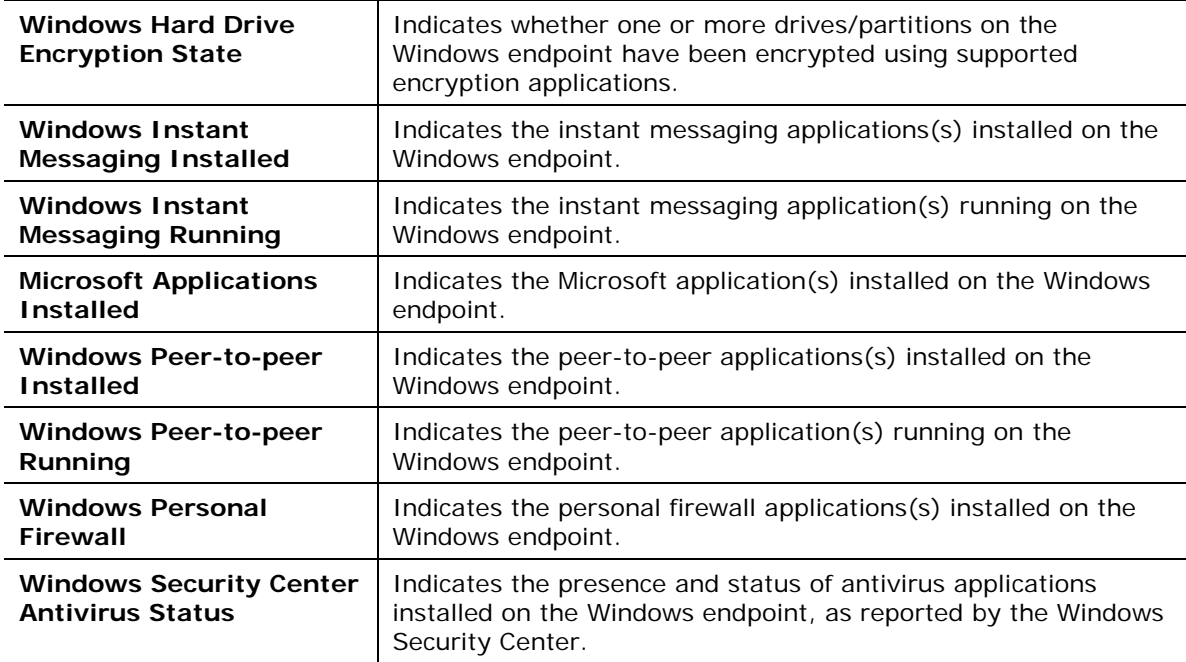

To create policy conditions based on these properties, choose from the list of supported third-party applications. ForeScout has analyzed the structure, footprint, and related processes of these applications, so the plugin detects them more accurately and inspects them more deeply. New releases of the plugin typically add supported applications, or enhance support for known applications.

When you define policy rules to handle detected endpoints, remember that the scope of these properties is limited to supported applications: they do not detect or inspect unsupported applications.

For example:

- The **Windows Instant Messaging Installed** property detects endpoints on which at least one supported messaging application is installed. It does not detect other applications that may be present on the Windows endpoint. When no *supported* applications are detected on the endpoint, the property resolves to the value *None* - but unsupported messaging applications may be present.
- Similarly, the **Windows Hard Drive Encryption State** property detects drives/partitions encrypted by supported applications. When no drives are encrypted by *supported* applications, the property resolves to the value *Not Encrypted* for each partition on the endpoint - but partitions may be encrypted by unsupported applications.

Use other host properties to create conditions that inspect endpoints and detect files or processes of unsupported applications.

# <span id="page-7-0"></span>**Manage Third-Party Applications**

The plugin provides the following actions to remediate/manage third-party applications.

- [Kill Cloud Storage on Windows](#page-7-1)
- [Kill Instant Messaging on Windows](#page-8-0)
- [Kill Peer-to-Peer on Windows](#page-8-1)
- **[Start Antivirus on Windows](#page-9-0)**
- **[Update Antivirus on Windows](#page-9-1)**

#### <span id="page-7-1"></span>**Kill Cloud Storage on Windows**

This action halts the specified cloud storage applications that are running on Windows endpoints.

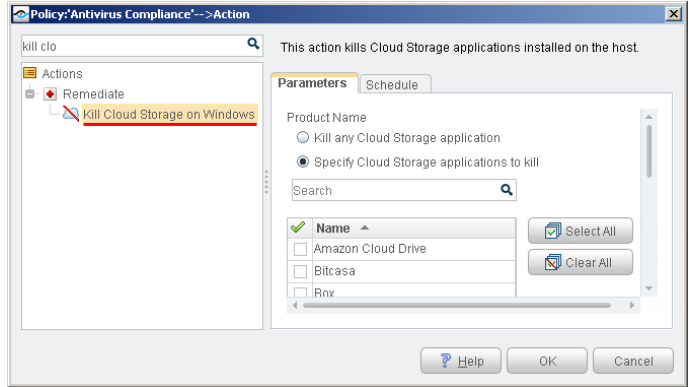

By default, the application is killed once a minute. If the endpoint has SecureConnector installed it is killed once a second.

To increase kill frequency, CounterACT can automatically install SecureConnector on endpoints when this action is applied to them. When you configure the HPS Inspection engine plugin, select the **Automatically run SecureConnector on Windows endpoints to increase frequency of Kill Process, Kill IM and P2P actions** checkbox. See the *HPS Inspection Engine Plugin Configuration Guide* for details about SecureConnector configuration.

 *CounterACT uses a script on the endpoint to apply this action if the endpoint is managed via domain credentials Manageable (Domain). See the* HPS Inspection Engine Plugin Configuration Guide *for details about scripts.*

#### <span id="page-8-0"></span>**Kill Instant Messaging on Windows**

This action halts specific instant messaging applications that are running on Windows endpoints.

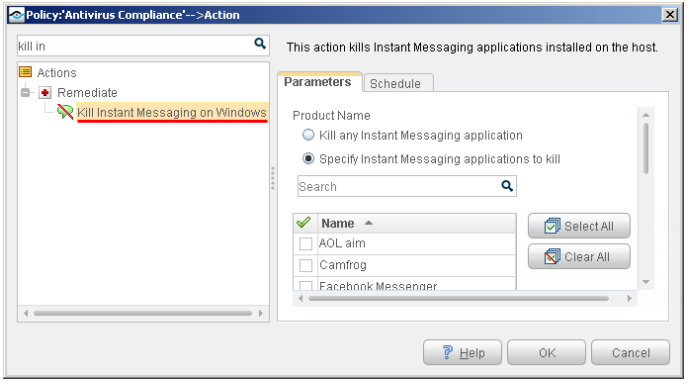

By default, the application is killed once a minute. If the endpoint has SecureConnector installed it is killed once a second.

To increase kill frequency, CounterACT can automatically install SecureConnector on endpoints when this action is applied to them. When you configure the HPS Inspection engine plugin, select the **Automatically run SecureConnector on Windows endpoints to increase frequency of Kill Process, Kill IM and P2P actions** checkbox. See the *HPS Inspection Engine Plugin Configuration Guide* for details about SecureConnector configuration.

 *CounterACT uses a script on the endpoint to apply this action if the endpoint is managed via domain credentials Manageable (Domain). See the* HPS Inspection Engine Plugin Configuration Guide *for details about scripts.*

#### <span id="page-8-1"></span>**Kill Peer-to-Peer on Windows**

This action halts specific peer-to-peer applications installed at Windows endpoints.

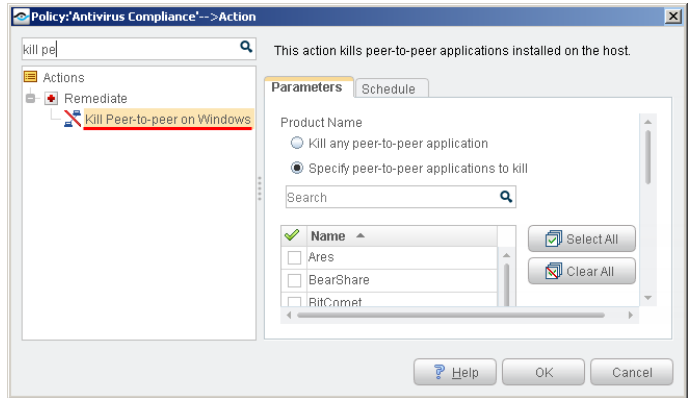

By default, the application is killed once a minute. If the endpoint has SecureConnector installed it is killed once a second.

To increase kill frequency, CounterACT can automatically install SecureConnector on endpoints when this action is applied to them. When you configure the HPS

Inspection engine plugin, select the **Automatically run SecureConnector on Windows endpoints to increase frequency of Kill Process, Kill IM and P2P actions** checkbox. See the *HPS Inspection Engine Plugin Configuration Guide* for details about SecureConnector configuration.

 *CounterACT runs a script on the endpoint to apply this action if the endpoint is managed via domain credentials Manageable (Domain). See the* HPS Inspection Engine Plugin Configuration Guide *for details about scripts.*

#### <span id="page-9-0"></span>**Start Antivirus on Windows**

Launch antivirus applications that have been halted at Windows endpoints.

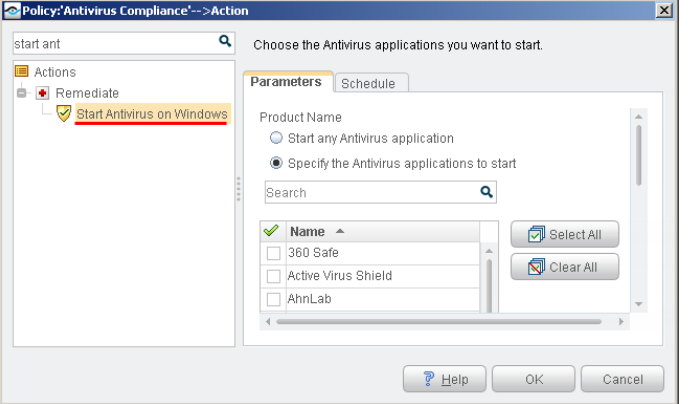

#### <span id="page-9-1"></span>**Update Antivirus on Windows**

Update outdated antivirus applications at Windows endpoints.

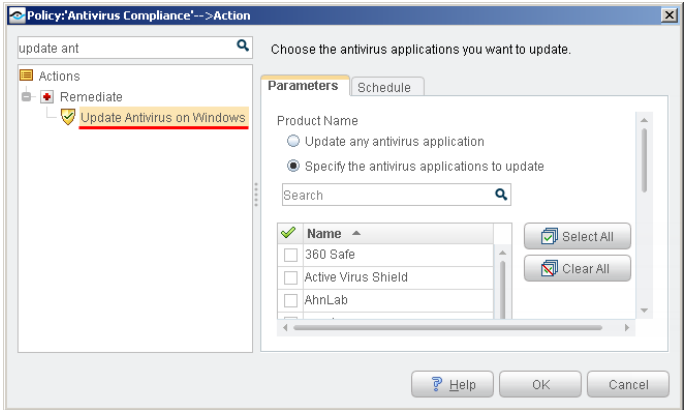

You may need to select more than one application if you think several antivirus applications are installed on endpoints in the policy scope. If more than one antivirus application is installed on an endpoint, CounterACT updates only the first of the selected applications that it detects.

 *CounterACT runs a script on the endpoint to apply this action if the endpoint is managed via domain credentials* **Manageable (Domain)***. Refer to the* HPS Inspection Engine Plugin Configuration Guide *for details about scripts.*

# <span id="page-10-0"></span>**Appendix A: Endpoint Applications Detected by CounterACT**

The HPS Applications Plugin discovers applications of the following vendors on Windows endpoints, for the following types of software:

- **[Supported Windows Antivirus Vendors](#page-10-1)**
- **[Supported Windows Peer-to-peer Vendors](#page-10-2)**
- **[Supported Windows Instant Messaging Vendors](#page-11-0)**
- **[Supported Windows Anti-Spyware Vendors](#page-11-1)**
- **[Supported Windows Personal Firewall Vendors](#page-11-2)**
- **Example 1** [Supported Hard Drive Encryption Applications](#page-11-3)
- **[Supported Cloud Storage Applications](#page-11-4)**

## <span id="page-10-1"></span>**Supported Windows Antivirus Vendors**

Active Virus Shield AhnLab AVG/Avast Avira BitDefender CA E-trust ClamAV Comodo eScan

ESET **ESTsoft** F-Secure G Data Hauri K7 Computing Kaspersky LANDesk Lightspeed McAfee

Microsoft New Technology Wave Panda PC Ziggy Qihoo 360 Rising Sophos Symantec Trend Micro Vipre

## <span id="page-10-2"></span>**Supported Windows Peer-to-peer Vendors**

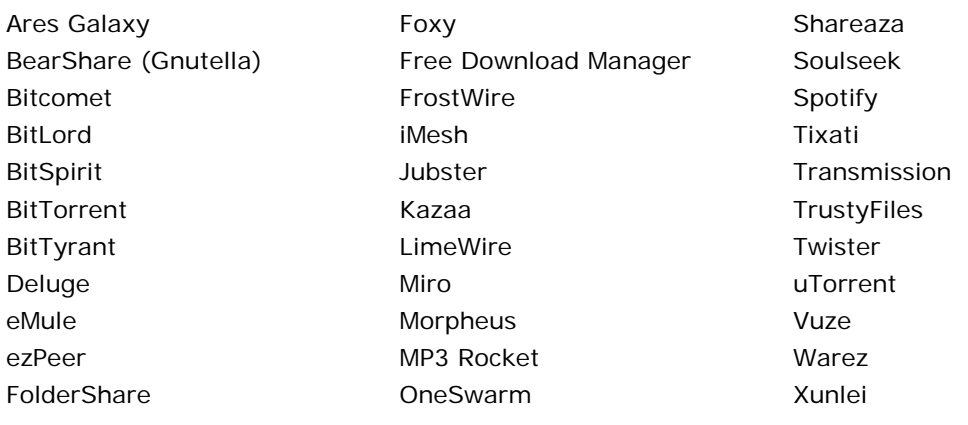

# <span id="page-11-0"></span>**Supported Windows Instant Messaging Vendors**

AOL Camfrog Cisco Facebook

Google ICQ Microsoft Nate Paltalk

QQ Skype Trillian Yahoo

# <span id="page-11-1"></span>**Supported Windows Anti-Spyware Vendors**

Anonymizer BrightFort (Spyware Blaster/Spyware Doctor) **CounterSpy** 

Kephyr Lavasoft McAfee Microsoft Safer-Networking (Spybot) Trend Micro Webroot

## <span id="page-11-2"></span>**Supported Windows Personal Firewall Vendors**

McAfee Microsoft

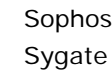

Symantec Zone Labs/Check Point

# <span id="page-11-3"></span>**Supported Hard Drive Encryption Applications**

Microsoft BitLocker Check Point Endpoint Full Disk Encryption Symantec Endpoint Encryption

# <span id="page-11-4"></span>**Supported Cloud Storage Applications**

Amazon Cloud Drive **Bitcasa** Box Copy

Cubby  $C<sub>X</sub>$ Dropbox Google Drive iCloud Drive

Mozy myflare OneDrive **SugarSync** 

## **Legal Notice**

Copyright © ForeScout Technologies, Inc. 2000-2017. All rights reserved. The copyright and proprietary rights in this document belong to ForeScout Technologies, Inc. ("ForeScout"). It is strictly forbidden to copy, duplicate, sell, lend or otherwise use this document in any way, shape or form without the prior written consent of ForeScout. All other trademarks used in this document are the property of their respective owners.

These products are based on software developed by ForeScout. The products described in this document may be protected by one or more of the following U.S. patents: #6,363,489, #8,254,286, #8,590,004, #8,639,800 and #9,027,079 and may be protected by other U.S. patents and foreign patents.

Redistribution and use in source and binary forms are permitted, provided that the above copyright notice and this paragraph are duplicated in all such forms and that any documentation, advertising materials and other materials related to such distribution and use acknowledge that the software was developed by ForeScout.

Unless there is another valid written agreement executed by you and ForeScout that governs the ForeScout products and services:

- If you have purchased any ForeScout products or services, your use of such products or services is subject to your acceptance of the terms set forth at [http://www.forescout.com/eula/;](http://www.forescout.com/eula/)
- If you have purchased any ForeScout support service ("ActiveCare"), your use of ActiveCare is subject to your acceptance of the terms set forth at [http://www.forescout.com/activecare-maintenance-and-support-policy/;](http://www.forescout.com/activecare-maintenance-and-support-policy/)
- If you are evaluating ForeScout's products, your evaluation is subject to your acceptance of the applicable terms set forth below:
	- If you have requested a General Availability Product, the terms applicable to your use of such product are set forth at: [http://www.forescout.com/evaluation](http://www.forescout.com/evaluation-license/)[license/.](http://www.forescout.com/evaluation-license/)
	- If you have requested a Beta Product, the terms applicable to your use of such product are set forth at: [http://www.forescout.com/beta-test-agreement/.](http://www.forescout.com/beta-test-agreement/)
	- If you have purchased any ForeScout Not For Resale licenses, such license is subject to your acceptance of the terms set forth at [http://www.forescout.com/nfr-license/.](http://www.forescout.com/nfr-license/)

Send comments and questions about this document to: [documentation@forescout.com](mailto:documentation@forescout.com)

2017-07-06 16:23